# **Voicemail - RCom® Unified Communications**

## Quick Reference Guide

**Welcome! The default access code for new extensions is 123123**, unless otherwise specified. It is recommended that you change this for security purposes after initial access into your extension's voicemail. Depending on your organization's requirements, this is either changed to a 4-digit or 6-digit access code / PIN.

#### **Accessing Your Voicemail**

To access your voicemail,

- $\bigstar$  From your extension:
	- Press the **envelope / voicemail** button on your phone OR dial your *own* **extension number** (ex: 5204).
- $\star$  From another phone within your system:
	- Dial "**8**" followed by your **extension number** & press **\*** (star) when the system answers.
- $\star$  From outside of the building (varies with implementations and extensions):
	- Call the **main number**, dial your **extension number**, wait for your greeting and press **\*** (star).
	- Dial your **direct number**, wait for your greeting, and press **\*** (star).

After calling your voicemail directly or pressing the \* (star) key, you will be prompted to enter your access code. Voicemail can also be checked from our user portal, desktop apps, and mobile apps, as well as your email.

#### **Navigating Your Voicemail**

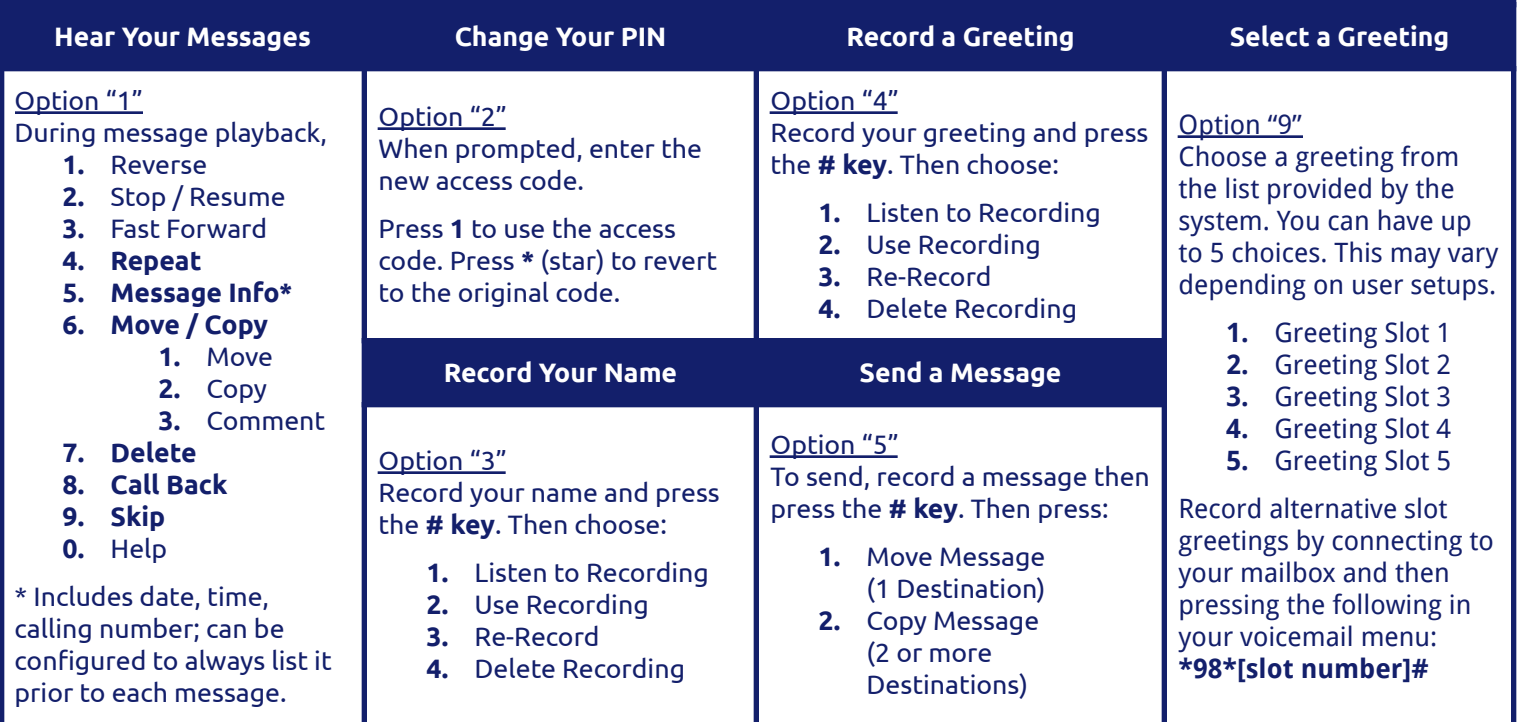

#### **CONNECTING CALLS SINCE 2011**

**CONNECTING CALLS SINCE 2011** SUPPORT<br>Since founding in 2011, we have partnered with **E-MAIL** a variety of businesses, healthcare facilities, educational institutions, and other entities to change the way they communicate.

#### **Visit Rival5.com for more information.**

Rival5 is a registered trademark of Rival5 Technologies Corporation. All other products and services are the registered trademarks of their respective holders.

### **Support Information**

**SUPPORT PORTAL SUPPORT PHONE NETWORK STATUS** 

support@Rival5.com support.Rival5.com 855-4-RIVAL5, opt. 2 **Rival5status.com** 

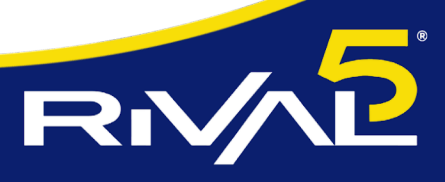

**MANAGED CLOUD COMMUNICATIONS** 

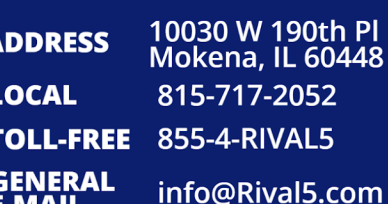

**E-MAIL**